# **Configurarea plăcii de reţea. Configurarea unei reţele locale**

Pentru a putea conecta un calculator în rețea trebuie configurată placa de rețea numită și interfaţă de reţea (Network Interface Card). Chiar dacă nu suntem conectaţi la reţea unele aplicații necesită pentru a funcționa configurarea unei rețele interne. Această adresă este numită de loopback și are adresa IP 127.0.0.1. Se poate verifica funcționalitatea interfeței de loopback (şi a celorlalte interfeţe) cu ajutorul comenzii

#### **ifconfig**

fără parametric. Aceasta va fişa o listă a interfeţelor de reţea şi a setăarilor acestora.. Interfaţa de loopback va apărea cu eticheta **lo** iar prima placă de reţea Ethernet cu eticheta **eth0**.

Dacă nu apare interfaţa **lo** în lista de interfeţe afişate, atunci se poate adăuga cu comenzile

#### **ifconfig lo 127.0.0.1 route add –net 127.0.0.1**

## **1) Configurarea plăcii de reţea (eth0). Setări temporare.**

Dacă folosim în loc de eticheta **lo** eticheta **eth0** putem configure interfaţa de reţea **eth0.** Dacă avem mai multe interfeţe de reţea acestea se vor numi succesiv **eth1, eth2** şi aşa mai departe.

Pentru exemplele de mai jos vom folosi adrese nerutabile, care nu se pot folosi direct pentru conectarea la Internet. Astfel avem, următoarele adrese nerutabile la dispoziție:

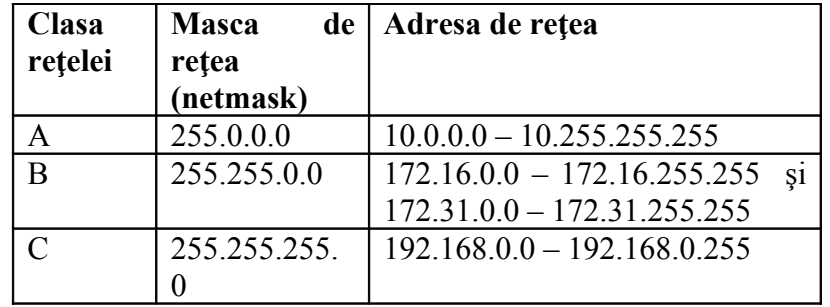

Dacă ne conectăm la o rețea existentă trebuie să îi cunoaștem adresa sa IP, masca de retea și adresa de broadcast. De asemenea avem nevoie de adresa routerului și a serverului dns.

În continuare vom prezenta modalitatea de atribuire a unei adrese statice pentru placa de reţea eth1. Conform unor surse documentaţia consultată această modalitate va avea ca efect o setare **temporară** a interfeţei de reţea, care **nu supravieţuieşte unei resetăr**i a calculatorului.

Conform cu alte surse, nu mai este nevoie de nimic în plus pentru ca setările să fie permanente, deoarece sunt create nişte scripturi în directorul /etc/network/networkscripts**,** care sunt folosite pentru activarea sau dezactivarea plăcilor de reţea corespunzătoare. Un exemplu de asemenea script numit /etc/network/networkscripts/ifcfg-eth1 pentru activarea plăcii de reţea **eth1** va fi prezenta mai jos.

Un exemplu de atribuire plăcii de rețea eth1 adresa de clasă C 192.168.1.1, unde masca de retea este 255.255.255.0 și adresa de broadcast este 192.168.1.255 este

#### **ifconfig eth1 192.168.1.1 netmask 255.255.255.0 broadcast 192.168.1.255**

Rezultatul comenzii de mai sus este crearea automată a unui fişier în directorul /etc/network/network-scripts

Numit **ifcfg-eth1,** care are următorul conţinut:

**DEVICE=eth1 BOOTPROTO=static BROADCAST=192.168.1.255 IPADDR=192.168.1.1 NETMASK=255.255.255.0 NETWORK=192.168.1.0 ONBOOT=yes**

Ultima linie **ONBOOT=yes** spune kernelului că interfața eth1 este activă (sau nu) la startup.

Opţiunea BOOTPROTO=dhcp va fi folosită în cazul în care adresa IP este obţinută în mod dinamic, de la un server DHCP. În acest caz fişierul ifcfg-eth1 va arăta ca mai jos:

**DEVICE=eth0 BOOTPROTO=dhcp ONBOOT=yes** Pentru configurarea în mod grafic a reţelei se poate folosi comanda **redhat-config-network**

Dacă avem de configurat și alte calculatoare pentru a forma o rețe locală, fără acces la Internet, vom alege adrese successive pentru adresele lor IP, celelalte informații rămân la fel ca la prima. De exemplu folosind comanda

**ifconfig eth1 192.168.1.2 netmask 255.255.255.0 broadcast 192.168.1.255**

lansată pe cel de-al doilea calculator din reţea am configurat placa sa de reţea eth1 cu adresa IP 192 168 1 2

Pentru ca cele două calculatoare să se "vadă" corect între ele mai trebuie să modificăm şi fişierele

**/etc/host.conf /etc/hosts /etc/resolv.conf**

2) În primul în /etc/host.conf trebuie să scriem order hosts, nis, bind

Aceasta indică ordinea în care se face căutarea în momentul rezolvării numelui unui calculator, mai précis: se caută mai întâi în fişierul hosts pentru a rezolva un nume de calculator, apoi hartile NIS, apoi este chestionat serverul de DNS.

3) Fişierul /etc/hosts conţine o listă de adrese IP şi denumirile de calculatoare associate. În mod sigur va contine adresa de loopback și numele calculatorului local.

Dacă adresele calculatoarelor din retea sunt asignate dinamic, de către serverul DHCP, atunci fisierul /etc/hosts nu contine altceva.

În caz că există şi adrese IP fixe, neatribuite dinamic de către serverul DHCP, atunci în fişierul /etc/hosts vom avea linii de forma

## **IP\_address canonical\_hostname aliases**

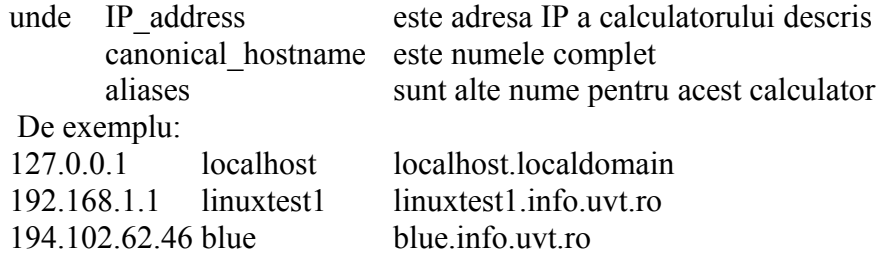

4) Fișierul /etc/resolv.conf conține o listă a serverelor DNS din domeniu, de exemplu, pentru calculatorul linux-test41 din rețeaua noastră, conținutul acestui fișier este nameserver 194.102.62.1

Dacă sunt mai multe servere DNS vor exista mai multe linii ca cea de mai sus, câte una pentru fiecare server DNS (nameserver).

5) Asignarea a mai multor adrese la o singură plăcă de reţea.

ifconfig eth1:0 192.168.1.4 route add –host 192.168.1.4 dev eth1

Prima comandă atribuie adresa 192.168.1.4 interfeței virtuale (logice) eth1:0, iar a doua adaugă o rută pentru această adresă la interfaţa reală eth1.

6) Fişierul /etc/sysconfig/network conţine informaţii despre configurarea reţelei. Aici se pot preciza numele domeniului, gateway-ul, şi hostname-ul. Este importantă prima opțiune (Networking = yes) care face ca să fie pornit automat serviciul network, lucru care va face să fie folosite scripturile de activare a plăcilor de reţea, scripturi cu numele ifcfg-eth0, ifcfg-eth1, etc., aflate în directorul /etc/sysconfig/network-scripts

> NETWORKING=yes HOSTNAME=turtle.mytrek.com GATEWAY=192.168.0.1

7) După setarea de noi configurări pentru placa de reţea pentru ca acestea să devină efective se reporneşte serviciul network

/etc/init.d/network restart

La laborator vă rog să nu încercaţi acest lucru, doarece administrând serverele de la distanță, vom fi cu toții deconectați.

## **Router şi gateway**

Dacă avem o rețea locală configurată folosind adrese IP nerutabile (vezi tabelul de mai sus), pentru a avea o conexiune la Internet, avem nevoie de un **router**. Acesta poate fi un dispozitiv special, în general de formă paralelipipedică, sau un calculator cu mai multe interfeţe de reţea. Una din cele două interfeţe este conectată fizic la prima reţea iar cea de-a doua interfaţă la cea de-a doua reţea.

Dacă avem două segmente de reţea sau subreţele conectate între ele printr-un calculator (router) acesta se mai numeşte şi **gateway.** Pentru a putea face rutare între cele două segmente de reţea (subreţele) acest calculator trebuie să aibă **IP forwarding** activate. Pentru a determina dacă este activat se verifică dacă primim rezultatul 1 (unu) la comanda

#### **cat /proc/sys/net.ipv4/ip\_forward**

Dacă rezultatul returnat este 0 (zero), atunci activarea IP forwarding se face cu **echo "1" > /proc/sys/net.ipv4/ip\_forward**

Să presupunem că avem următoarea situaţie:

- prima subretea are adresa de retea 192.168.1.0 și calculatoare cu adresele din  $intervalu$  192.168.1.1 – 192.168.1.126, masca de retea (subnet mask) 255.255.255.128
- a doua subretea are adresa de retea 192.168.1.128 si calculatoare cu adresele din intervalul 192.168.1.129 – 192.168.1.254, masca de retea (subnet mask) 255.255.255.128
- pe router avem cele două plăci de rețea configurate astfel

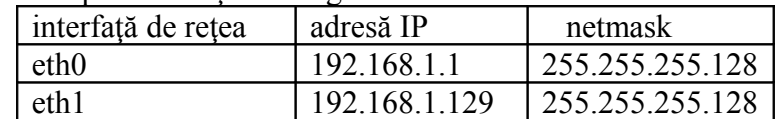

• calculatoarele din prima subretea vor avea ca si gateway adresa 192.168.1.1. Acest lucru se realizează cu comanda

route add –net 192.168.1.0 and then

route add default gw 192.168.1.129

pe fiecare staţie din reţea

• calculatoarele din a doua subretea vor avea ca si gateway adresa 192.168.1.129 Acest lucru se realizează cu comanda

route add –net 192.168.1.128 and then

route add default gw 192.168.1.1

pe fiecare stație din rețea

# **Configurarea unui server DHCP. şi a clienţilor DHCP**

Este util un server DHCP dacă dorim ca să avem adresele IP atribuite în mod dinamic calculatoarelor (de către serverul DHCP), nemaifiind astfel nevoie să configurăm fiecare staţie individual. Se instalează şi se porneşte programul dhcpd. Fişierul de configurare a acestuia este

/etc/dhcp.conf

O mostră a fişierului de mai sus se găseşte în directorul

/usr/share/doc/dhcp-<version-number>/dhcpd.conf.sample

O explicaţie pe scurt a acestuia urmează mai jos. Important este faptul că trebuie să avem o secţiune **subnet** pentru fiecare placă de reţea a calculatorului pe care rulează serverul DHCP.

> ddns-update-style interim # Redhat Version 8.0+ subnet 192.168.1.0 netmask 255.255.255.0 {

# Intervalul de adrese IP pe care serverul DHCP # le va atribui clientilor care solicită adrese atribuite dinamic range 192.168.1.201 192.168.1.220;

# Intervalul de timp, in secunde pentru care un client poate păstra adresa # IP primită default-lease-time 86400; max-lease-time 86400;

# Setarea gateway-ului implicit folosit de clienti option routers 192.168.1.1;

# Nu forwarda cererile DHCP primite pe această interfaţă # de reţea către o altă interfaţă de reţea option ip-forwarding off;

# Setarea adresei de broadcast si a subnet mask-ului # pe care il vor folosi clientii DHCP option broadcast-address 192.168.1.255; option subnet-mask 255.255.255.0;

# Setarea serverului DNS pe care il vor folosi clientii DHCP option domain-name-servers 192.168.1.100;

# Setarea serverului NTP pe care il vor folosi clientii DHCP option nntp-server 192.168.1.100;

# Dacă folosim un server WINS pentru clientii Windows # va trebui inclusa următoarea optiune in fisierul dhcpd.conf option netbios-name-servers 192.168.1.100;

} # # List an unused interface here # subnet 192.168.2.0 netmask 255.255.255.0 { }

# Se pot asigna si adrese IP pe baza adresei MAC a clientilor # ca in exemplul de mai jos, numele calculatorului fiind "smallfry": host smallfry { hardware ethernet 08:00:2b:4c:59:23; fixed-address 192.168.1.212; }

În fişierul mostră

**/**usr/share/doc/dhcp-<version-number>/dhcpd.conf.sample se găsesc, comentate, mai multe exemple de configurare a serverului de DHCP Pornirea serverului DHCP se face cu folosind scriptul dhcp cu parametrul start, ca mai jos

#### **/etc/init.d/dhcp start**

Testarea dacă este pornit serverul se face cu acelaşi script, parametrul status **/etc/init.d/dhcp status**

Dacă avem mai multe plăci de retea, dar dorim ca serverul DHCP să pornească pentru una singură dintre ele, de exemplu pentru eth0, atunci în fişierul /etc/sysconfig/dhcpd Vom scrie

# Command line options here DHCPDARGS=eth0

## **Configurarea unui client DHCP**

Pentru clienți DHCP avem 3 variante posibile: dhcpcd, dhclient și pump. Un client DHCP asigură următoarele funcții: contactarea serverului DHCP și primirea unei adrese temporare (leased address), reînnoirea acesteia, după ce expiră

Dacă avem un calculator cu următoarele două setări<sup>[1](#page-5-0)</sup>, pentru un sistem rulând o distribuție din familia RedHat > 8.0 (RedHat, Fedora, CentOS):

- fisierul /etc/sysconfig/network va contine o linie

## **NETWORKING = yes**

- placa de reţea eth1 configurată ca mai jos, având în fişierul /etc/sysconfig/networkscripts/ifcfg-eth1:

## **DEVICE=eth0 BOOTPROTO=dhcp ONBOOT=yes**

Atunci, la pornire este pornit automat serviciul network şi placa de reţea eth1 este activată şi configurată să primească adresă IP în mod dinamic, de la serverul de DHCP.

Pentru versiuni mai vechi de RehHat, este posibil să fie folositi clienții pump sau dhcpcd. De exemplu, folosind dhcpcd, configurarea staţiilor client dhcp se face căutând locaţia programului dhclient (cu comanda **which dhcpcd**) şi trecându-l în fişierul

<span id="page-5-0"></span><sup>1</sup> http://www.redhat.com/docs/manuals/linux/RHL-8.0-Manual/custom-guide/s1-dhcp-configuringclient html

**/etc/rc.local** în care se găsesc scripturi care sunt rulate după procesul **init**. Un exemplu de cum ar putea arăta acest script<sup>[2](#page-6-0)</sup>:

```
#!/bin/sh
#
# rc.inet1 This shell script boots up the base INET system.
HOSTNAME=`cat /etc/HOSTNAME` #This is probably not necessary but I
                              #will leave it in anyways
# Attach the loopback device.
/sbin/ifconfig lo 127.0.0.1
/sbin/route add -net 127.0.0.0 netmask 255.0.0.0 lo
# IF YOU HAVE AN ETHERNET CONNECTION, use these lines below to configure the
# eth0 interface. If you're only using loopback or SLIP, don't include the
# rest of the lines in this file.
/usr/sbin/dhcpcd
```
Conform cu site-u[l1](#page-5-0) nu este nevoie de configurațiile de mai sus pentru Redhat  $> 8.0$ , deci nici de modificarea scriptului rc.local ca mai sus. În mod normal, în acest script lipseşte ultima linie.

# *Agentul DHCP Relay*

Agentul DHCP Relay (dhcrelay) permite redirectarea cererilor DHCP şi BOOTP din subretele pe care nu există server de DHCP la unul sau mai multe servere de pe alte subrețel[e1.](#page-5-0)

Când un client DHCP solicită o informație, agentul DHCP Relay retrimite cererea la lista de servere DHCP specificate când a fost pornit agentul DHCP Relay. Când un server DHCP returnează un răspuns, acesta este transmis în modul broadcast sau unicast în reteaua din care provine semnalul original.

Dacă nu specificăm restricții în fișierul /etc/sysconfig/dhcrelay prin directiva INTERFACES atunci agentul DHCP Relay ascultă pe toate interfeţele.

Pentru a porni agentul DHCP Relay, se foloseşte comanda

service dhcrelay start.

# *Baza de date pentru închirieri de adrese DHCP (Lease Database)*

Toti clientii care primesc adrese dinamice de la un server DHCP trebuiesc reţinuţi, serverul formând o bază de date cu aceste informaţii. Aceasta se găseşte în fişierul /var/lib/dhcp/dhcpd.leases

<span id="page-6-0"></span><sup>2</sup> http://tldp.org/HOWTO/DHCP/x74.html

S-ar putea ca la prima rulare a serverul DHCP, acesta să nu pornească din cauza lipsei acestei baze de date. Putem să creem, în acest caz una vidă cu comanda

```
touch /var/lib/dhcp/dhcpd.leases
```
 Nu este indicat să facem totuşi acest lucru, dacă sistemul, din cauza unei opriri bruşte (pană de curent, de exemplu) a rămas fără acest fişier. Serverul salvează periodic fişierul dhcpd.leases deoarece informaţiile din el se pot perima (clienţi care s-au deconectat, a expirat o închiriere, etc.). La o asemenea salvare, cel vechi va avea o copie de backup în fişierul dhcpd.leases~. Putem să rezolvăm problema situaţiei în care am rămas fără fişierul amintit prin redenumirea copiei de backup.

Pentru mai multe informații despre sintaxa fișierului dhcp.conf se poate consulta documentația de la adresa citată l.

## **Rutarea. Comanda route. Optiuni de rutare**

1) daca reteaua nu contine subretele, nu este necesara nici o rutare explicita

2) rutari statice, folosite pentru retele de dimensiuni mici sau medii, avand calea origine-destinatie relativ simpla

3) rutari dinamice, in care caile spre destinatie sunt determinate la momentul trimiterii pachetelor, prin protocoale de rutare, care folosesc demonii

routed si gated

Rutarile statice pot fi gestionate folosind comanda route

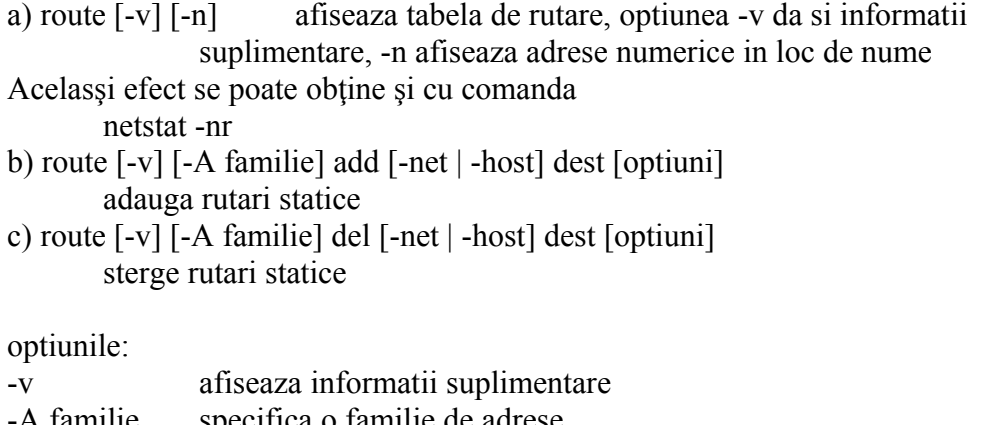

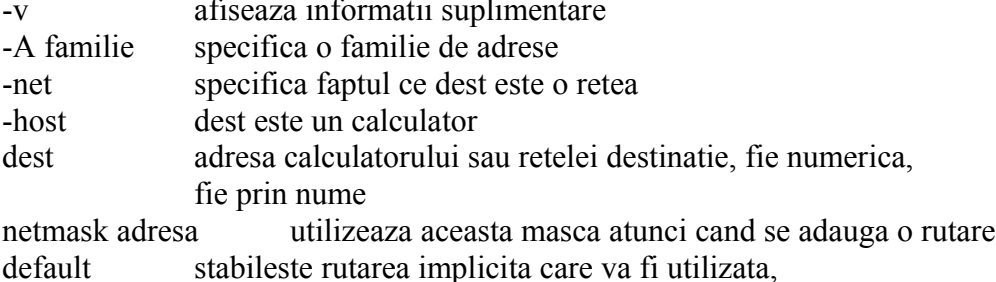

atunci cand nu exista o alta ruta catre destinatie gw gateway ruteaza pachetele printr-un gateway. Calea catre acesta trebuie definita in prealabil printr-o rutare statica dev dispozitiv asociaza rutarea cu dispozitivul specificat (acest parametru nu e necesar)

 $Ex<sup>+</sup>$ 

a) route add -net 192.130.21.0 netmask 255.255.255.0 dev eth1 adauga o rutare catre reteaua 192.130.21.0 prin placa de retea eth1

b) route add default gw 194.102.62.8 adauga o rutare implicita (care va fi utilizata cand nu exista o alta rutare) prin masina 194.102.62.8 (goliat.info.uvt.ro)

#### **Testarea accesibilitatii unei alte masini**

Se poate face cu comanda ping, care are sintaxa ping host

unde host este numele masinii destinatie, sau IP-ul său. Comanda ping trimite un pachet de date în mod repetat către host-ul destinație, afișând timpii de răspuns și numărul de pachete pierdute. Dacă nu specificăm câte pachete să fie trimise, aceasta se va repeta de un număr mare de ori (infinit), astfel că putem întrerupe aceasta cu combinaţia de taste Ctrl-C.

Comanda traceroute afiseaza si ruta pe care circula pachetul catre destinatie. Sintaxa ei este

traceroute destinatie

Exemple:

ping goliat.info.uvt.ro traceroute www.cinemagia.ro

#### **Activarea interfetei de retea** se face cu comanda

#### **ifup nume\_interfata**

(nu incercati aceasta comanda, nici pe urmatoarea, pentru ca veti fi deconectati toti si repararea problemei, adică activarea din nou a placii de retea, sau altfel spus a interfetei de retea, nu se poate face decat de la consola statiei respective)

Comanda ifdown nume\_interfata dezactiveaza interfata de retea specificata.